## USE OLS TO ACCESS EPA LIBRARY RESOURCES

- Locate EPA publications and other works.
- Search by title, keyword, subject, EPA report number, author, publication date, and more.
- Link directly to electronic documents.
- Stay informed of new materials in EPA libraries through monthly acquisition lists.
- Produce customized bibliographies.

#### **OLS : Advanced Search Results**

Total Number of Records Found: 1033

Record 1 through 50

You Searched: (TITLE=report AND on AND the AND environment) AND (CSOURCE=environmental AND protection AND agency)

New Search Top Bottom Next 50 Records Bibliography Search History

| Select<br>Item | Title                                                                                                    | Year<br>Published |
|----------------|----------------------------------------------------------------------------------------------------|-------------------|
| 1              | Consultation on development of EPA's Report on the Environment (2012).                                      | 2009              |
| 2              | EPA's 2008 ROE [electronic resource] /                                                                      | 2008              |
| П 3            | EPA's 2008 report on the environment highlights of national trends.<br>[electronic resource]                | 2008              |
| □ 4            | EPA's 2008 report on the environment indicators presenting data for EPA Region 1 / {electronic resource} :  | 2008              |
| 5              | EPA's 2008 report on the environment indicators presenting data for EPA Region 10 / [electronic resource] : | 2008              |
| 6              | EPA's 2008 report on the environment indicators presenting data for EPA Region 2 / {electronic resource} :  | 2008              |

## THE U.S. EPA'S ONLINE LIBRARY SYSTEM ON THE WEB!

The EPA National Library Network consists of libraries and repositories in the Agency's Headquarters, regional and field offices, research centers, and specialized laboratories located throughout the country. EPA's Online Library System (OLS) is a Web-accessible gateway to the collections in the Network. Use OLS to search for EPA publications, books, serials, National Technical Information Service (NTIS) reports and special collections.

#### http://www.epa.gov/libraries/ols.htm

### **OLS Benefits:**

- Time savings—quickly locate materials across all EPA libraries.
- Convenient Internet access—available to EPA staff and the public.
- Central inventory of EPA library collections.

Office of Environmental Information www.epa.gov/oei

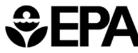

EPA 260-F-11-001 May 2011

## \$epa

OLS

# ONLINE LIBRARY SYSTEM

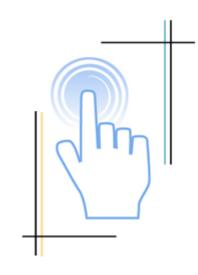

FIND THE ENVIRONMENTAL INFORMATION YOU NEED

## **ABOUT OLS**

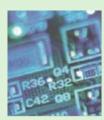

OLS is the Online Library System for the National Library Network of the United States Environmental Protection Agency.

It is the most comprehensive listing of and index to tens of thousands of EPA published documents—both paper and electronic—in existence.

OLS is updated regularly and may be searched in many ways, such as by title, author, or keyword. Materials include EPA publications, government reports, books, journals, videos, CD-ROMs and DVDs, as well as links to full-text accessible documents.

## http://www.epa.gov/libraries/ols.htm

| OLS : Search EPA National Catalog                                                        |                                                                                                    |                    |  |  |
|------------------------------------------------------------------------------------------|----------------------------------------------------------------------------------------------------|--------------------|--|--|
| Limit Search to a Specific Library<br>(Press CTRL-CLICK to select<br>multiple libraries) | Search all libraries<br>AWBERC Library/Cincinnati,OH<br>Capital Group(All DC-area libraries)<br>GWERD Library/Ada,OK<br>Headquarters Library/Washington,DC | <ul><li></li></ul> |  |  |
| Title   Report/Cell Number   OCLC Number   Submit Search                                 |                                                                                                    |                    |  |  |

## **SEARCHING TIPS & TRICKS**

• Search for EPA report numbers with or without punctuation and capitalization. If one technique does not yield results, try another.

Example – epa310R95002 – Epa/310-r-95-002 – 310r95002 – 310R95

• Build an advanced search using Boolean operators (AND, OR, NOT).

### Example – mercury AND toxicity

- Specify search limitations by selecting from the advanced search drop-down options:
  - all the words
  - exact phrase
  - any words
- Use the advanced search screen to limit the search to a particular publication date. Search a range of publication dates by using a colon.

### Example - 1995:1999

- Generate bibliographies from search results by choosing the "Bibliography" option.
- Narrow your search to the holdings of one or more EPA libraries by selecting from a list of locations

## **OLS DATABASES**

**National Catalog** – Citations and summaries on environment-related topics from the holdings of the libraries in the EPA National Library Network, including National Technical Information Service (NTIS) reports.

Air Pollution Technical Information Center (APTIC) – Index to over 85,000 air pollution journal articles and documents published prior to 1978.

**Ground Water Ecosystems Restoration** – Citations for documents on the topic of ground water ecosystems and subsurface remediation.

#### For more information:

U.S. Environmental Protection Agency Office of Environmental Information E-mail: *epalibrarynetwork@epa.gov*